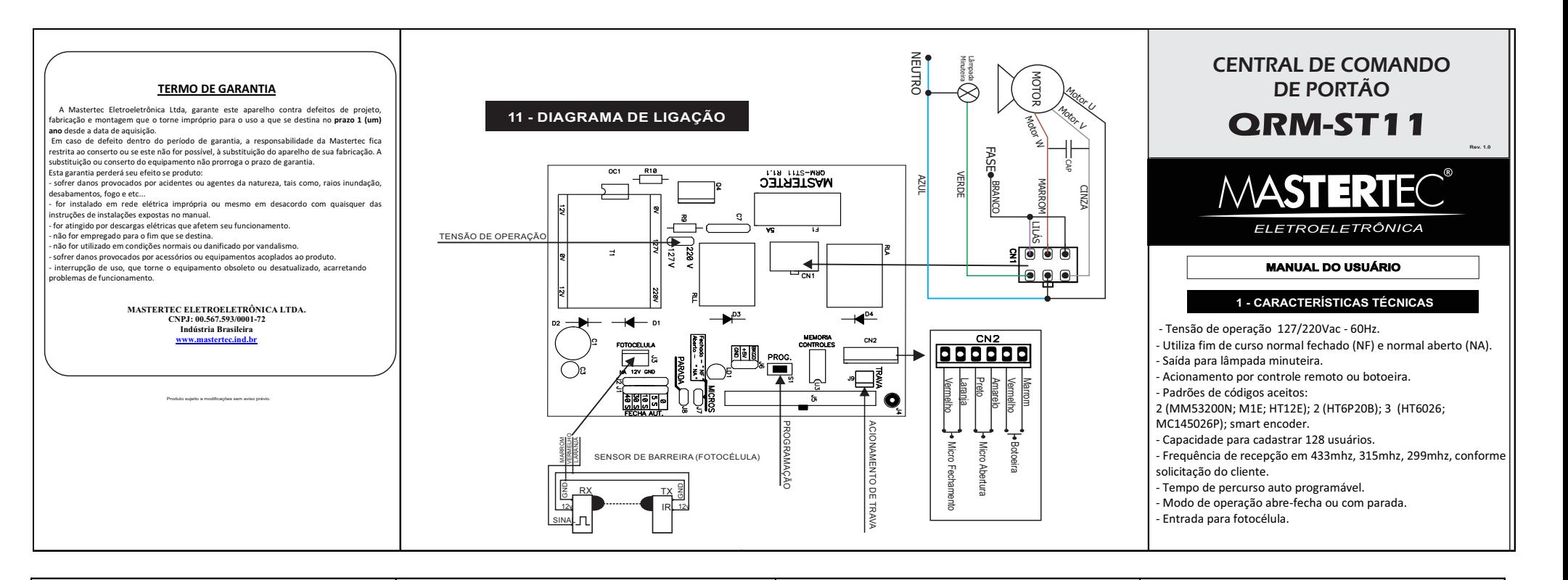

A central QRM-ST11 permite cadastrar até 128 usuários diferentes.

Para efetuar o cadastramento siga os passos abaixo:

1) Com o transmissor devidamente codificado, acione a tecla ''PROG'' até que o led ''LD1'' pisque pela primeira vez.

2) Neste momento libere a tecla '' PROG'' rapidamente e acione uma das teclas do transmissor mantendo-a acionada até que o led ''LD1'' der piscadas rápidas.

3) A partir dai já está cadastrado o código do transmissor que irá acionar a central.

4) Para efetuar o cadastramento de outra tecla do mesmo transmissor basta repetir o procedimento anterior (1 e 2).

 Se no procedimento de cadastramento do transmissor o led ''LD1'' piscar rápido, isto indica que a memória está cheia (já possuem 128 usuários cadastrados), deste modo não será permitido cadastrar um novo transmissor.

## **3 - COMO APAGAR OS TRANSMISSORES DA MEMÓRIA**

 A central QRM-ST11 só permite apagar todos os transmissores cadastrados em sua memória.

 Para apagar os transmissores siga os passos abaixo: 1) Mantenha a tela ''PROG'' acionada após a quarta piscada do led ''LD1''por +/- 8 segundos até o led ''LD1'' piscar rápido. 2) A partir dai, todos os transmissores da memória foram apagados. OBS: Se a tecla ''PROG'' for liberada antes dos 8 segundos, o procedimento será interrompido, mantendo os dados na memória.

# **4 - ENTRADA PARA FOTOCÉLULA (USO OBRIGATÓRIO): 2 - CADASTRAMENTO DOS TRANSMISSORES**

 A central QRM-ST11 possui uma entrada para fotocélula (ver diagrama de ligação), a qual evita o fechamento sobre algum obstáculo. Sempre que o sensor detectar o obstáculo fará a reversão do motor (abrirá).

Esta proteção só atua quando a central estiver fechando o portão.

**Se o sentido de atuação da fotocélula estiver invertido, isto é, o portão fecha ao acionar o sensor, deve-se corrigi-lo fazendo o seguinte procedimento:** 

**\*Acione a tecla ''PROG'' até que o led ''LD1'' pisque pela segunda vez, logo libere a tecla '' PROG'' rapidamente, neste momento, o procedimento de inversão foi concluído**.

 A instalação do sensor é OBRIGATÓRIA para a central de comando funcionar, caso o mesmo não seja instalado o led "LD1" ficará piscando

rapidamente para indicar a ausência do sensor de barreira. O sensor deverá ter saída pulsante.

## **5 - MODO DE OPERAÇÃO**

A central QRM-ST11 possui dois modos de operação:

- Modo ABRE-FECHA: Este modo é indicado para portões do tipo basculante, pois a central opera somente com reversão. Para ativar este modo, deve-se manter o jumper ''J8'' fechado.

-Modo com PARADA: Este é indicado para portões do tipo deslizante, pois a central opera com parada permitindo abertura parcial do portão, parando o mesmo em qualquer ponto do percurso quando estiver abrindo.

Para ativar este modo deve-se manter o jumper ''J8'' aberto.

# **6 - FECHAMENTO AUTOMÁTICO**

 A central QRM-ST11 possui o modo de fechamento automático, para qual se dispõe de quatro bases de tempo, conforme a figura 1. Na posição ''0'' o fechamento automático está desabilitado, nas demais posições o fechamento automático se dará conforme a base de tempo escolhida. A contagem de tempo tem início após o micro de abertura ser acionado.

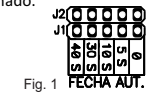

## **7 - DEFINIÇÃO DO TIPO DE FIM DE CURSO (NA OU NF)**

 A central QRM-ST11 permite escolher qual tipo de fim de curso a ser usado no acionamento do portão, (Fig.2),para o qual se define: FIM DE CURSO FECHADO (NF): Jumper ''J7'' – FECHADO e FIM DE CURSO ABERTO (NA): Jumper ''J7'' – ABERTO

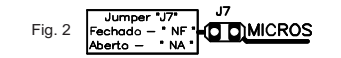

## **8 - FUNCIONAMENTO DA LÂMPADA MINUTEIRA**

 O tempo de acionamento da saída de lâmpada minuteira é de 2 minutos, após o motor parar em um dos micros ou após o término do tempo de percurso.

## **9 - FUNÇÃO FRENAGEM**

 Para programar a função frenagem será utilizado momentaneamente o jumper do fechamento automático (**Fig 01),** seguindo os passos:

**1)** Escolha uma posição no jumper (**Fig. 01**), sendo **5-10-30-40**, valores crescentes de rampa de frenagem.

**2)** Uma vez posicionado o jumper acione a tecla **PROG** até o **LD1** piscar pela terceira vez, após libere a tecla. Neste momento o portão irá abrir e fechar para fazer a calibragem do percurso

**3)** Para desativar a função frenagem coloque o jumper na posição "zero" e repita o procedimento do item 2.

**Obs:** Após configurar esta função o jumper volta a configurar a função de fechamento automático.

#### **10 - AJUSTE DE RAMPA DE PARTIDA**

 Para programar a rampa de partida será utilizado momentaneamente o jumper do fechamento automático **(Fig 01)** seguindo os passos:

**1)** Escolher uma posição no jumper **(Fig. 01),** sendo **5-10-30-40**, valores crescentes de rampa de partida.

**2)** Uma vez posicionado o jumper acione a tecla "**PROG"** até o "**LD1"** piscar pela quarta vez, após libere a tecla. Neste momento o portão irá abrir e fechar para fazer a calibragem do percurso

**3)** Para desativar a função rampa coloque o jumper na posição "zero" e repita o procedimento do item 2.

**Obs:** Após configurar esta função o jumper volta a configurar a função de fechamento automático.